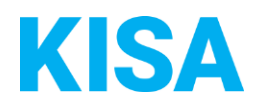

## Konfigurierbare Datenfelder des Online-Antragsassistenten Freiwilliger Landtausch

Nachfolgend beschreiben wir die Möglichkeiten zur individuellen Konfiguration des Online-Antragsassistenten. Um die Datenfelder und Abschnitte nachvollziehen zu können, empfehlen wir Ihnen, die Demoversion des OAA aufzurufen.

Die Demoversion des Online-Antragsassistenten finden Sie hier\*: [https://amt24dev.sachsen.de/zufi/leistungen/6003046?plz=00001&ags=14511111](https://amt24dev.sachsen.de/zufi/leistungen/6003046?plz=00001&ags=14511111%20%20) \*Einmalige Registrierung im Amt24DEV-System vorausgesetzt

## **Abschnitt 1. Allgemeine Angaben**

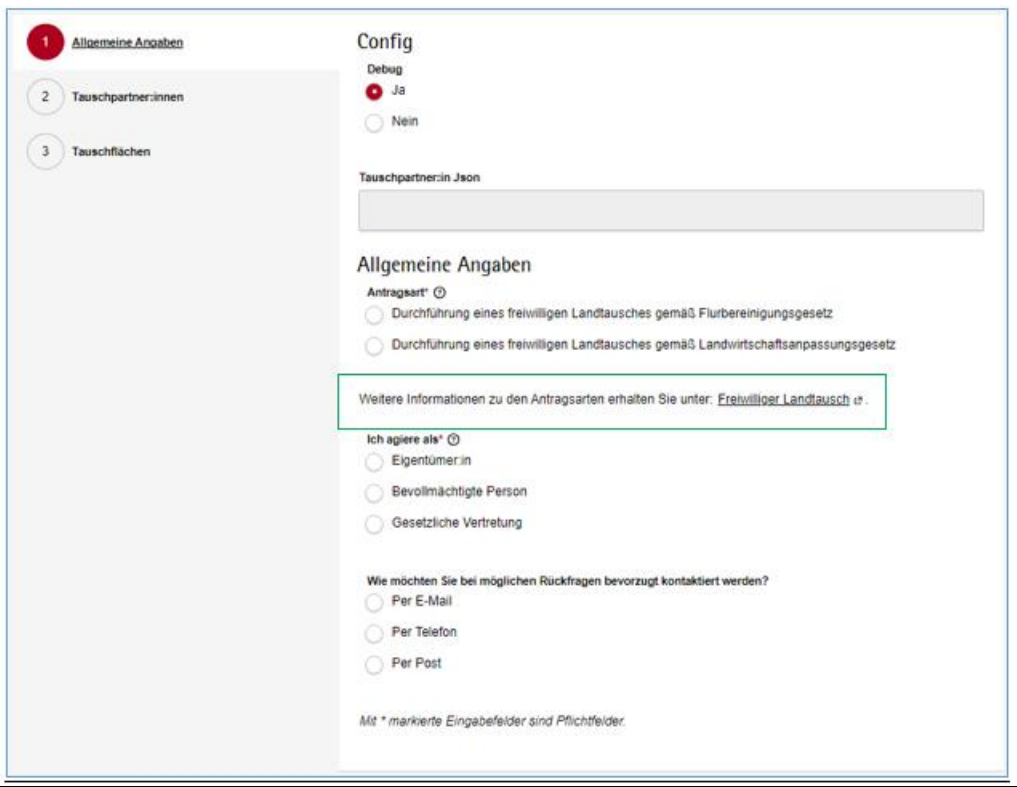

In diesem Abschnitt können Sie den Hinweistext für weiterführende Informationen individuell konfigurieren. Bitte geben Sie den gewünschten Text mit Link als https-Link an.

## Klicken Sie hier, um Text einzugeben.

*Beispiel: Weitere Informationen zu den Antragsarten erhalten Sie unter: [Freiwilliger Landtausch](https://www.laendlicher-raum.sachsen.de/bodenordnung-nach-dem-8-abschnitt-des-landwirtschaftsanpassungsgesetzes-lwanpg-10148.html?_cp=%7B%22accordion-content-10151%22%3A%7B%220%22%3Atrue%2C%221%22%3Atrue%2C%222%22%3Atrue%7D%2C%22previousOpen%22%3A%7B%22group%22%3A%22accordion-content-10151%22%2C%22idx%22%3A2%7D%7D)*

Sie haben darüber hinaus die Möglichkeit, individuelle Konfigurationen für die hochgeladenen Anlagen vorzunehmen:

- 1. Wie viele Anlagen sollen im Antrag maximal hochgeladen werden können? Bitte geben Sie einen Wert zwischen 10 und 99 an: Klicken Sie hier, um Text einzugeben.
- 2. Wie hoch soll die Gesamtgröße aller hochgeladenen Anlagen im Formular sein? Bitte geben Sie einen Wert zwischen 25 MB und 90 MB an: Klicken Sie hier, um Text einzugeben.